Each week, we encourage our operators to send a Winlink Check-In Message to help maintain proficiency. This can be sent via any Winlink Gateway that you have access to. Some are KD0ZEA-10 in Pacific and W0FLA-10 in St. Clair.

Winlink Express 1.7.10.0 - KOJNR/JNR KOJNR > Settings | Message | Attachments | Move To: | Saved Items  $\overline{\smile}$  Delete Open Session:  $\overline{\smash{\mathsf{p}_{acket}}}$ New Message... Reply... No active session... Reply to All... System Folders ssage ID Size Source Sender Forward... hbox (0 unread) Read Items (0) Forward without change... Outbox (0) Acknowledge receipt... Sent Items (2) Saved Items (0) Save message as... Deleted Items (0) Drafts (0) Edit... Personal Folder Template manager... Template settings... Set favorite templates.. **HTML Forms** Global Folders Import form xml file Generate Form 309 Communications Log Generate maps and CSV files for forms Contacts **Export selected messages** Import messages Archive messages

In order to complete the Winlink Check-in Form go to Message, then click New Message

## Then Select Template>General Forms>Winlink Check-in.txt

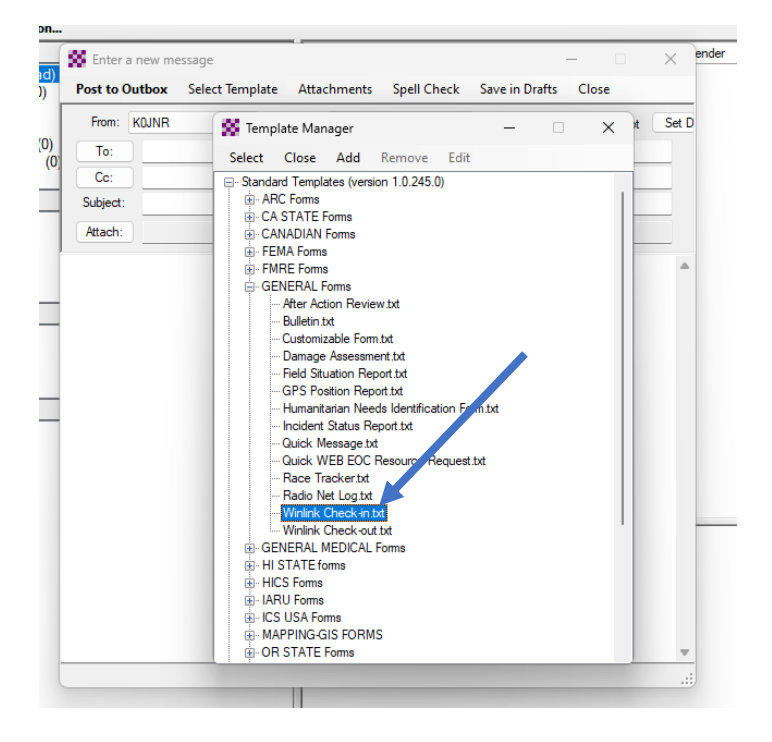

## Franklin County Missouri Amateur Radio Emergency Service Weekly Winlink Check-In Process

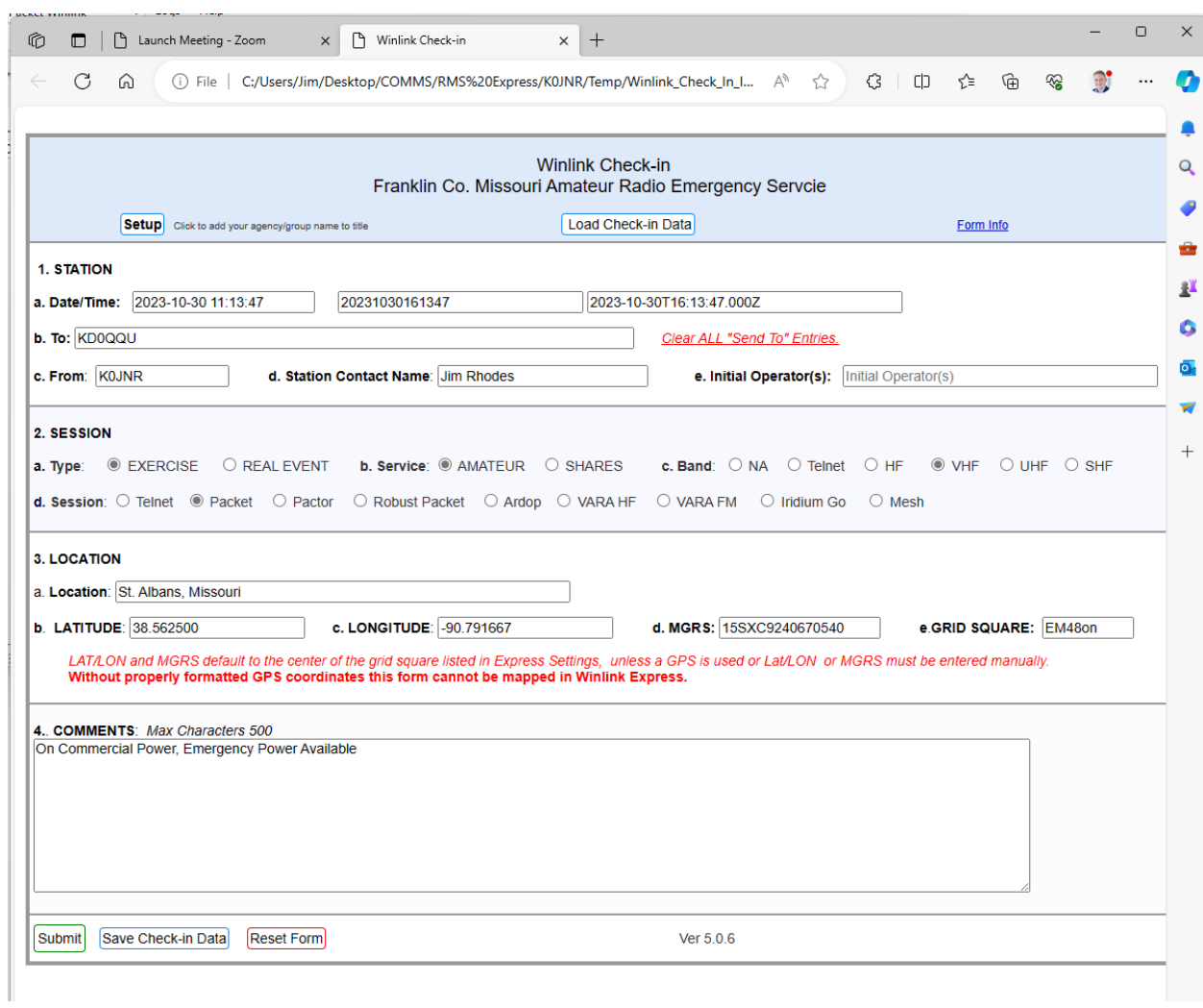

Winlink will then open the form into a web browser. Complete the form then when done, click Submit.

The form will be populated into a text format into the message window in Winlink. Address to KD0QQU, then click Post to Outbox.

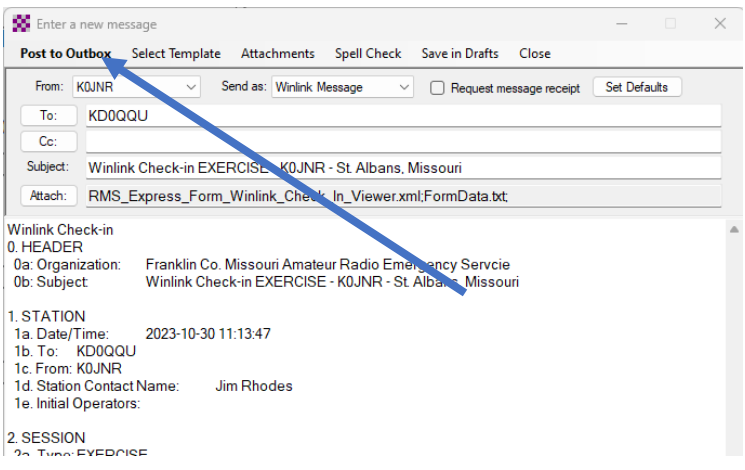

Then you send send via the appropriate session to the winlink Gateway. i.e. packet, vara-fm, vara-HF, or ARDOP.